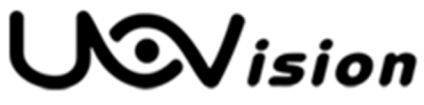

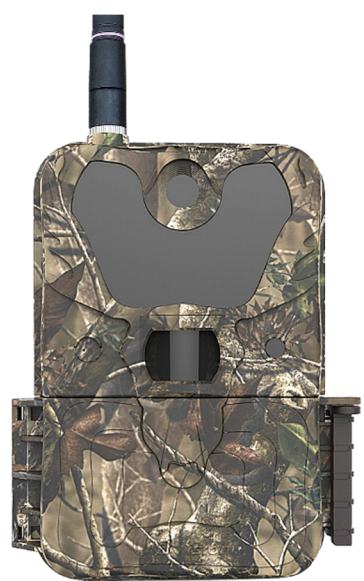

# **Uživatelská příručka**

Fotopast UOVISION

# **UM 785 HD 3G**

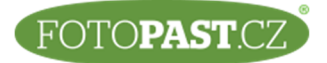

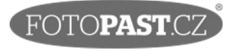

# **Výhradní dovozce a servis pro ČR a SR**

**FOTOPAST.CZ s.r.o.** 

Francouzská 815, 252 29 Dobřichovice IČ: 29128749, DIČ CZ29128749

**www.fotopast.cz** 

Zákaznická linka: **773 455 777** 

*Poslední revize dokumentu: srpen 2016 (verze 1608111725)* 

© 2010 – 2016, FOTOPAST.CZ s.r.o.

Držitelem autorských práv k české verzi tohoto dokumentu je společnosti FOTOPAST.CZ s.r.o. Kopírování celku nebo jeho částí je bez souhlasu držitele práv zakázáno.

# **OBSAH**

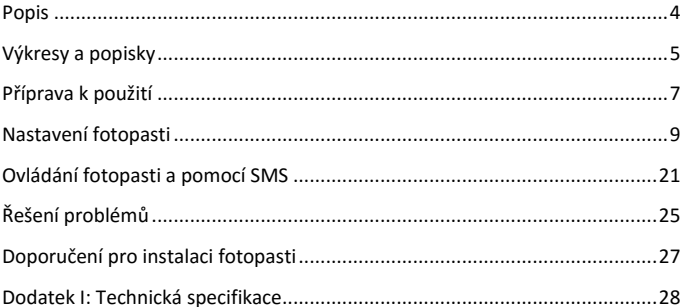

# **POPIS**

# **Všeobecný popis**

Gratulujeme vám k zakoupení fotopasti **UM785-HD 3G** a věříme, že s ní budete spokojeni!

#### **Hlavní přednosti vaší fotopasti:**

- 12MP Fotopast s neviditelným osvětlením a 3G GSM přenosem
- 1080P H.264 video se zvukem:
- Odezva spouště pouhých 0,6s;
- Přenos v rychlé síti 3G (WCDMA);
- GSM přenos snímků v plném rozlišení;
- GSM přenos videa;
- Dálkové ovládání prostřednictvím aplikace nebo SMS;
- Možnost série 1 10 snímků;
- Podpora Wifi-SD karty;
- Neviditelné LEDs osvětlení s dosvitem až 15m;
- Možnost nastavení různých scén.
- Odolnost proti dešti;

### **Rozhraní**

Fotopast má následující rozhraní: USB konektor, slot pro SIM kartu, slot pro SD Kartu a konektor externího napájení.

#### **Před použitím fotopasti se prosím seznamte s funkcemi a prostudujte tento návod.**

# **VÝKRESY A POPISKY**

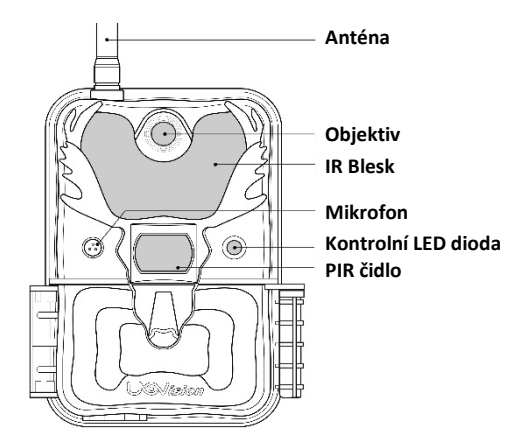

**Obrázek 1: Přední pohled**

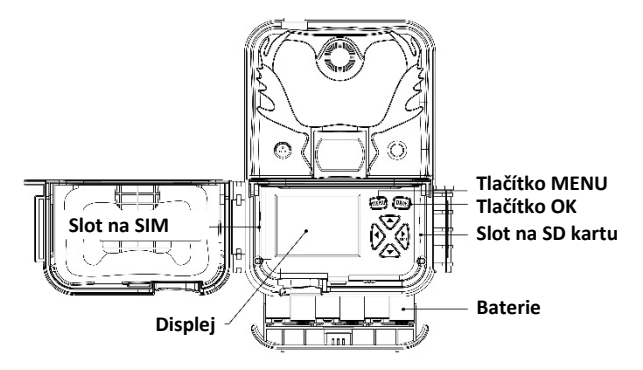

## **Obrázek 2: Otevřená fotopast**

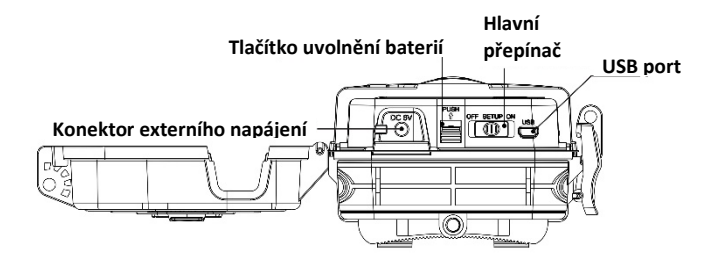

**Obrázek 3: Spodní pohled**

#### **Ovládací prvky**

**MENU**: Pro přechod do menu zapněte **hlavní přepínač** do polohy **SETUP** a stiskněte tlačítko **MENU**.

**Tlačítka** ▲▼◄►: Navigační šipky. V **Menu** jimi navigujete a nastavujete parametry. V režimu **SETUP** lze tlačítko ▲ použít pro rychlé nastavení režimu **Video**, zatímco ▼ pro režim **Foto.**

**Tlačítko OK**: Použijete v **Menu** pro ukládání nastavení anebo v režimu **SETUP** pro přehrávání videa nebo prohlížení fotek.

►**Shot**: Tlačítko pro ruční pořízení fotky, nebo videa. (opětným stiskem ► ukončíte záznam videa).

**Hlavní přepínač**: **OFF** (vypnuto); **SETUP**: Náhled, prohlížení záznamů a po stisknutí tlačítka **MENU** nastavení fotopasti; **ON**: ostrý režim.

# **PŘÍPRAVA K POUŽITÍ**

# **Vložení baterií**

**Pro napájení fotopasti použijte 12 AA baterií, nejlépe lithiových. Nouzově lze použít pouze 4 nebo 8 ks.** 

Stiskem tlačítka **PUSH** uvolněte zásuvku pro baterie. Zásuvku naplňte bateriemi a vložte ve směru šipky zpět do fotopasti. Předtím se ale přesvědčte, že hlavní spínač je v poloze **OFF** a že polarita baterií je správná. K napájení fotopasti lze použít tyto typy baterií:

- 1. Lithiové baterie do fotoaparátů např. **Energizer Ultimate Lithium**. Tento typ baterií je optimalizován pro provoz ve foto zařízeních. Životnost baterií je násobně delší než u alkalických baterií a spolehlivě pracují i v mrazu.
- 2. Kvalitní alkalické baterie
- 3. Nabíjecí alkalické baterie
- 4. Nabíjecí NiMH baterie

Fotopast má 6 bateriových slotů. 1 a 2 tvoří jednu skupinu a je značen jako "1", slot 3 a 4 tvoří druhou skupinu s označením "2", zatímco sloty 5 a 6 tvoří třetí skupinu označenou "3". Fotopast pracuje i s jednou skupinou baterií, ale výrazně doporučujeme plné obsazení, které má mnohonásobně vyšší životnost.

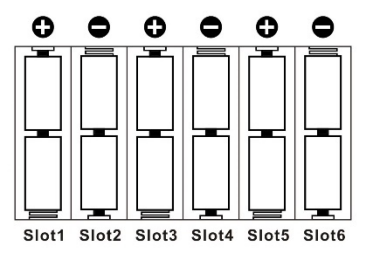

**Obrázek 4: Konfigurace baterií**

#### **SIM karta**

Fotopast je připravena přenášet záběry v síti GSM 3G/2G na jakékoliv mobilní číslo (MMS), nebo emailovou adresu (data).

U svého operátora zakupte datovou SIM kartu, u které **musí být vypnutý PIN!**  (o vypnutí PIN požádejte prodejce SIM karty, nebo ho můžete vypnout ve svém mobilu).

**Nejjednodušší je však použít SIM kartu FOTOPAST.CZ operátora GO mobile,** pokud je součástí dodávky. Jedná se speciální SIM pro Fotopasti, která je připravena k okamžitému použití a je na ní také prvotní datový paušál 60MB.

# **Vložení SIM a SD karty**

Fotopast UM785-HD nemá žádnou vnitřní paměť pro ukládání záznamů. Proto ke správné funkci fotopasti je nutné, aby v ní byla vložena SD karta. Použít můžete SD a SDHC (High Capacity) Kartu až do velikosti 32GB. Pokud budete natáčet videa o velikostech 1280x720 nebo 1920x1080 doporučujeme použít rychlé SD karty SanDisk class 4 a vyšší.

Upozornění: Na boku SD karty je malý posuvný spínač. Ten se někdy při vkládání do štěrbiny posune do polohy **LOCK** (zamčeno) a SD karta pak neukládá. Proto se vždy přesvědčte, že tento spínač je v poloze **ON** (zapnuto), tedy směrem ke kontaktům.

#### **Bez SD karty není možné fotopast zapnout!**

Poznámka: Každý záběr, tedy i ten, který je odesílán se nejprve vždy musí uložit na SD kartu. Tím máte vždy jistotu, že vaše záběry jsou zde k dispozici v plném rozlišení. Záběry odesílané GSM jsou vždy komprimované s cílem snížit objem přenášených dat.

# **NASTAVENÍ FOTOPASTI**

# **Formátování SD Karty**

Stiskněte tlačítko **MENU** a pak nalistujte záložku **SYS**. Pomocí tlačítka ▼ najeďte na **FORMÁTOVÁNÍ** a stiskem **OK** potvrďte. Protože **formátováním smažete nevratně všechny záznamy** na SD kartě, musíte volbu potvrdit.

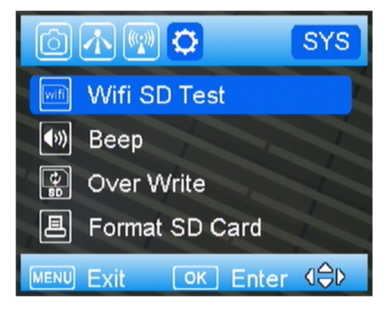

**Obrázek 5: Formátování**

# **Stažení nastavovacího programu**

- 1. Zvolte záložku se symbolem vysílače **NET** a přesuňte se na položku **stahovací soubor** a stiskněte **OK**. Viz následující obrázky.
- 2. Vypněte fotopast.
- 3. Vyjměte SD kartu a vložte jí do čtečky vašeho PC.

Uovision UM 785 HD 3G

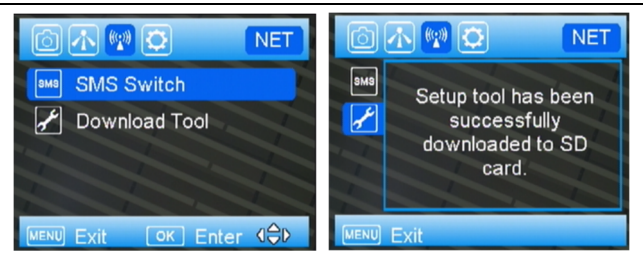

**Obrázek 6: Nastavovací soubor (Download Tool) Obrázek 7: Nastavení úspěšné**

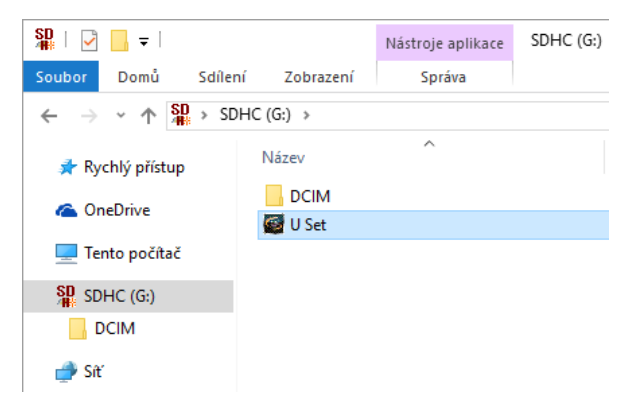

**Obrázek 8: Umístění programu U Set**

#### Nastavení fotopasti

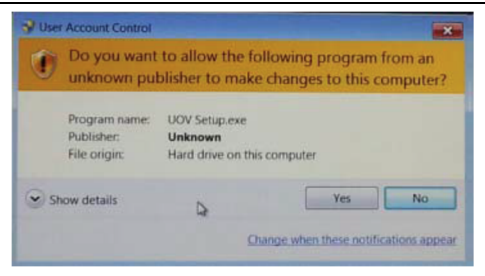

**Obrázek 8: Varování** 

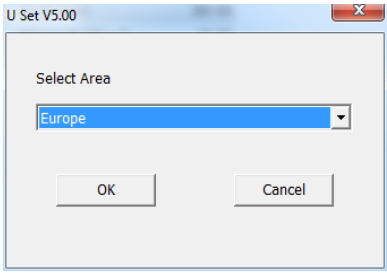

**Obrázek 9: Výběr oblasti** 

### **Nastavení v PC**

- 1. Vyhledejte v PC vloženou SD kartu.
- 2. Dvojklikem spusťte program **U set**.
- 3. Po spuštění programu **U set** se může zobrazit varování (obrázek 8). Klikněte na **ANO** pro pokračování.
- 4. Zobrazí se okno na obrázku 9 s možnostmi výběru oblasti.
- 5. Nastavení začne volbou nastavení parametrů pro vašeho operátora.

#### **Existují čtyři způsoby nastavení:**

- A. Nejjednodušeji nastavení provedete na webu www.fotolov.cz, kde vám po volbě modelu fotopasti a zadání požadovaných údajů bude do zadané emailové schránky odeslán nastavovací soubor, který stačí uložit na SD kartu. Po vložení SD karty se fotopast automaticky nastaví!
- B. Zvolte nastavovací box "E-mail" předtím, než budete provádět další nastavení. (viz Obr. 10). Pak zvolte v nastavení parametrů režim Default (obr. 11.). Vyplňte zbytek požadovaných údajů jako email a telefon.

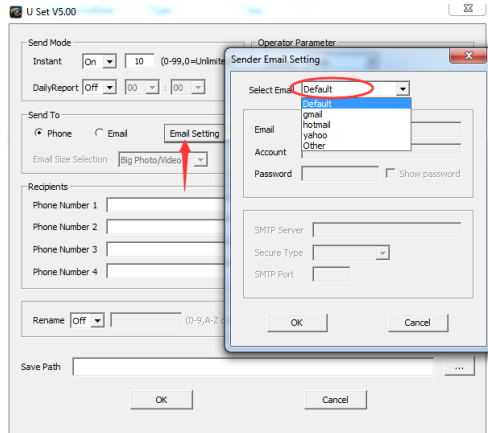

**Obrázek 10: způsob B nastavení fotopasti**

Poznámka: Výhoda tohoto postupu je, že pokud potřebujete vyměnit SIM např. v lese, nemusíte nosit fotopast k PC.

#### Nastavení fotopasti

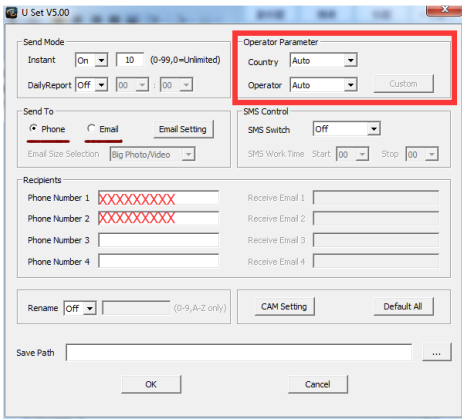

**Obrázek 11: nastavení telefonu a emailové adresy**

- C. Zvolte zemi a vyberte vašeho operátora. Zadejte odesílací e-mail, Přijímací email, nebo telefonní číslo.
- D. Pokud s fotopastí pracujete v zahraničí a operátor, od kterého máte SIM není na seznamu, zvolte jako volbu "ostatní" a veškeré nastavení proveďte ručně. Informace vám poskytne místní operátor.

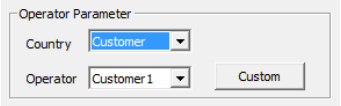

**Obrázek 12: Ruční nastavení**

Upozornění: Při zadávání telefonního čísla nezadávejte mezery, pomlčky, nebo jiné znaky.

Po ukončení nastavení zvolte jako uložiště SD kartu a nastavení uložte. Nastavovací soubor bude na SD kartě uložen jako **PROFILE.BIN**.

![](_page_13_Picture_2.jpeg)

**Obrázek 12: Soubor PROFILE.BIN uložte na SD kartu**

SD kartu vložte do fotopasti a po zapnutí hlavního přepínače do polohy **Setup** by mělo být nastavení potvrzeno na obrazovce heslem "Nastavení úspěšné".

# **Režimy odesílání**

![](_page_13_Picture_6.jpeg)

**Obrázek 13: Volba odesílacího režimu Obrázek 14: Okamžité odeslání**

**A. OKAMŽITÉ**: Fotopast v tomto režimu odesílá záběr ihned po pořízení. V tomto režimu lze limitovat denní počet odesílaných záběrů, nebo zadáním hodnoty 0 nechat snímky zasílat bez omezení počtu.

**B. DENNÍ REPORT:** V tomto režimu vám fotopast ve vámi zadaném čase pošle poslední záznam a zprávu o počtu záznamů získaných během nastavené periody.

**C. OKAMŽITÉ & DENNÍ REPORT:** Kombinace předchozích režimů.

**D. VYPNUTO:** Fotopast nebude odesílat žádné záznamy a bude je pouze (stejně jako v předchozích režimech) ukládat na SD kartu.

#### **POSLAT NA:**

**A. MOBILNÍ ČÍSLO:** Záběry budou zasílány na mobilní číslo jako MMS (pozor! Cena MMS je podstatně vyšší než data!)

**B. E-MAIL:** Záběry jsou zasílány jako data do emailové schránky (doporučujeme).

**ZADÁNÍ TELEFONU:** Zde můžete zadávat, měnit a mazat telefonní čísla na která budou záběry odesílány.

**PŘÍJEMCI:** Zde můžete kontrolovat nastavení telefonních čísel a e-mailů.

**SMS PŘEPÍNAČ:** V tomto režimu můžete pořídit na dálku foto, nebo měnit nastavení prostřednictvím SMS nebo aplikace CamCtrl (ke stáhnutí na Google play). Protože tento režim vyžaduje trvalé zapnutí GPS modulu je poměrně náročný na spotřebu energie. Zvažte, zda ho opravdu budete využívat anebo alespoň využijte možnost nastavit časový interval, ve kterém lze s fotopastí komunikovat.

### **Odeslání testovacího snímku**

Správné nastavení odesílání nejlépe ověříte odesláním zkušebního snímku:

**1)** Přepínač nastavte na **Setup** a stiskněte tlač. ► pro pořízení snímku. Následně stiskem tlač. **OK** snímek zobrazte na displeji;

**2)** Stiskněte tlač. **MENU** a zvolte povel **ODESLAT**. Na displeji následně proběhne test odesílání. Pokud je vše nastaveno správně zobrazí se hláška "odeslání úspěšné" a následně vám na zadanou adresu nebo číslo dojde snímek, který je z důvodů úspory dat silně zkomprimovaný. Pokud je odeslání neúspěšné zobrazí se kód chyby a její popis. Pozor – hláška "síť obsazena" ve většině případů znamená, že není vypnut PIN na SIM kartě!

# **Záložky na horní liště**

Na horní liště displeje se zobrazují čtyři symboly:

**Fotoaparát**: zde se nastavují parametry fotografií a videa **PIR čidlo**: pro nastavení citlivosti PIR a režimů jeho aktivace **Vysílač:** zde se nastavuje vše, co se týká odesílání záběrů sítí GSM **Ozubené kolečko**: zde se nastavují všechny ostatní funkce

![](_page_15_Picture_4.jpeg)

**Obrázek 15: Displej po stisku tlač. MENU Obrázek 16: Režim foto / video**

Tlačítkem ► se pohybujete mezi symboly na horní liště, zatímco tlač. ▲▼ se pohybujete v menu pod záložkou. Zvolenou položku vyberte stiskem tlač. **OK**. Zvolená položka bude označena hvězdičkou '\*'. Každé nastavení a volbu je vždy potřeba uložit stiskem tlač. **OK**.

#### **Režim záznamů**

zde můžete volit Foto, Video a Foto + Video současně.

### **Scéna**

fotopast UM785-HD má unikátní funkci, umožňující nastavit optimální režim pro různé scény.

![](_page_15_Picture_102.jpeg)

![](_page_16_Picture_103.jpeg)

### **Režim Video**

Pokud zvolíte režim video, nabídnou se vám tyto volby:

#### **Rozlišení videa**

Zde můžete nastavit požadované rozlišení videa v pixelech (bodech) na políčko. Čím vyšší rozlišení zvolíte, tím kvalitnější bude záznam, ale také o to vyšší bude objem dat ukládaných na SD karu. Možné volby jsou: 1080P (1920x1080, 30fps), 720P (1280x720, 60fps) a WVGA (848x480, 60fps). Výchozí nastavení je 720P.

*Poznámka: fps = počet políček za vteřinu*

#### **Délka Videa**

Délku videoklipu lze nastavit mezi 5 – 60 sec. S ohledem na životnost baterií doporučujeme video max. délku 2 sec. Výchozí nastavení je 10 sec.

# **Záložka PIR**

#### **Režim spouště**

Umožňuje nastavit: Aktivace PIR čidl, aktivace spouště časovačem (časosběr) a **obojí** PIR & časosběr.

#### **Aktivace (spouště) PIR**

Každý pohyb zvěře, nebo člověka, který PIR čidlo zaznamená, aktivuje spoušť a fotopast podle nastavení pořídí záznam foto, nebo video.

#### **Citlivost PIR**

PIR čidlo je aktivováno pohybem tepelného obrazu objektu na pozadí. V závislosti na očekávané vzdálenosti objektu, jeho velikosti, rychlosti pohybu a teplotě okolí lze nastavit optimální citlivost. Možnosti jsou:

**Snížená citlivost, Zvýšená citlivost a Automatické nastavení**, kdy je citlivost PIR automaticky nastavena podle okolní teploty.

#### **Interval**

Aby fotopast nezaznamenávala příliš mnoho záběrů např. Jednoho zvířete je možno nastavit prodlevu, po kterou bude po pořízení záznamu deaktivováno. Možnost nastavení je 0sec. Až 60 minut. Minimální hodnotu nenastavujte pod 5 sec, při odesílání snímků pak pod jednu minutu. Tyto časy jsou potřebné k zápisu na SD kartu, resp odeslání záběru. Výchozí nastavení je 10 sec.

# **Časosběr**

Aktivuje spoušť v nastavených intervalech. PIR čidlo je vypnuto. Tato funkce se používá k monitorování rozsáhlých prostor, které jsou již mimo dosah PIR, nebo k časosběrným záběrům dějů (stavba domu, rozkvétání květiny atd.) Pokud monitorujeme vzdálené prostory, je třeba si uvědomit, že v noci je možnost pořízení záběru limitována dosvitem osvětlení. Proto doporučujeme kombinaci s časovačem (viz. Dále). Možnost nastavení je 5 sec. Až 8 hodin, nebo 24 hodin. Výchozí nastavení je: vypnuto.

## **Obojí (PIR + časosběr)**

Kombinace obou předchozích funkcí.

# **Časovač**

Fotopast může být aktivní pouze v určitých časových intervalech a dnech. Celkem je možné nastavit 4 intervaly.

**Zapnuto**: Časovač je zapnut. POZOR! Pokud nezadáte čas počátku a konce aktivního času PIR čidlo bude VYPNUTO!

**Vypnuto**Fotopast bude aktivní trvale!

Výchozí nastavení časovače: Vypnuto

### **Záložka systém**

#### **Nastavení času**

Datum a čas nastavíte stejně jednoduše, jako u digitálních hodin. Při nastavování fotopasti pomocí SD karty v PC se aktivní čas nastaví z PC automaticky.

#### **Jazyk**

Výchozí nastavení je Čeština, alternativní možnost Angličtina

#### **Heslo**

Tlačítky "▲""▼""►" nastavte PIN a potvrďte tlač. **OK**. Zvolte PIN, který si budete 100% pamatovat, nebo si ho poznamenejte, protože obnovu PIN je možno provést pouze v servisu dovozce. Bez kopie nákupního dokladu nebude PIN obnoven. Je to pochopitelná prevence proti zprovoznění kradených fotopastí. **Výrazně doporučujeme fotopast před instalací v přírodě heslem ochránit!**

Výchozí PIN je 0000

#### **Přejmenování**

Pokud máte více fotopastí na různých místech je možné si je pojmenovat. Můžete použít číslice a abecedu do max. 8 znaků. Pojmenování bude přiexponováno ke každému záběru.

#### **Test Wifi SD Karty**

Tato fotopast vám nabízí unikátní možnost vzdáleného stahování snímků prostřednictvím SD WiFi karty (není součástí balení). Tak můžete fotopast instalovat na nedostupném místě a vyhnout se např. prozrazení místa, kde je fotopast instalována. Před použitím WiFi SD Karty je třeba do mobilního telefonu nebo tabletu, který budete pro stahování záběrů potřebovat, instalovat aplikaci, kterou by vám měl poskytnou prodejce WiFi SD karty.

#### **Zvuk tlačítek**

Pro lepší orientaci při nastavování můžete aktivovat zvuk tlačítek. Výchozí nastavení je: Vypnuto.

#### **Automatický přepis SD karty**

Funkce, která při zaplnění SD karty automaticky přepisuje nejstarší záběry nejnovějšími. Výchozí nastavení: Vypnuto.

#### **Formátování SD Karty**

Novou kartu, nebo kartu, která byla používána v jiných zařízeních, doporučujeme ve fotopasti zformátovat.

POZOR! Formátováním se nevratně smažou veškeré záznamy na SD kartě! Data, která chcete uchovat je proto třeba před formátováním zálohovat!

#### **Výchozí nastavení**

Funkce, která vrátí veškerá provedená nastavení do stavu, v jakém byla nastavena z výroby.

#### **Verze software**

Informace o verzi firmware (údaj pro servis)

# **OVLÁDÁNÍ FOTOPASTI A POMOCÍ SMS**

# **Seznam SMS povelů**

Odešlete SMS zprávu s povelem (seznam je níže) na telefonní číslo SIM karty umístěné ve vaší fotopasti.

![](_page_20_Picture_116.jpeg)

### **Příklady**

- Pořiď snímek: Pošlete SMS **#500#** a fotopast ihned pořídí a odešle snímek na čísla nebo adresy předvolené jako přijímací.
- Poloha: Pošlete SMS **#510#** a získáte polohu (souřadnice) fotopasti.
- Zapnout/Vypnout odesílání: Příkazem **#200#ON#** aktivujete odesílání snímků podle nastavení. Příkazem **#200#OFF#** vypnete odesílání snímků. Fotopast bude v tomto případě odesílat pouze testovací zprávy v režimu SETUP.

# **Použití aplikace pro ovládání**

Možnost ovládat řadu funkcí prostřednictvím svého mobilu pracujícím pod operačním systémem Android/IOS APP. Pro ovládání doporučujeme stáhnout do mobilu aplikaci **CamCtrl**, která automaticky generuje potřebné SMS povely.

#### Uovision UM 785 HD 3G

DŮLEŽITÉ: Pro tuto funkci je třeba, aby bylo **zapnuto SMS ovládání** pod záložkou GSM.

Telefonní číslo, ze kterého lze fotopast ovládat je první číslo zadané do seznamu na které mají být odesílány záběry. Z tohoto čísla lze také měnit, nebo mazat tel. Čísla na pozicích 2 – 4.

UPOZORNĚNÍ: Tato funkce vyžaduje trvalé zapnutí GSM modulu, což vede k rychlému vybití baterií. Proto ji doporučujeme používat pouze, pokud je fotopast připojena k externímu napájení!

![](_page_21_Picture_4.jpeg)

**Obrázek 16: Aplikace CamCtrl**

#### Ovládání fotopasti a pomocí SMS

![](_page_22_Picture_56.jpeg)

**Obrázek 17: Pojmenování fotopasti a tel. číslo fotopasti**

#### **Aplikace CamCtrl.**

Nabízí dva ovládací panely s těmito povely:

#### **Panel 1:**

Pořídit snímek, Získat souřadnice, GSM status, Příjemci, Režim odesílání, Pošli do

#### **Panel 2:**

Režim fotopasti, Datum a čas, PIR zap./ vyp., Délka dosvitu

#### Uovision UM 785 HD 3G

![](_page_23_Picture_64.jpeg)

**Obrázek 18: Funkce aplikace**

Upozornění: Pokud je Režim GSM nastaven na OFF (vypnuto), Nebudou odesílány žádní záběry. Také nebudou přijímány žádné SMS povely vyjma GSM režim ON (zapnuto).

# **Prohlížení a mazání záznamů**

Vaše fotopast je vybavena barevným displejem, který umožňuje jak prohlížení fotografií, tak i přehrávání videa. Pro prohlížení záznamů stiskněte tlačítko  $\blacktriangleright$ Pro listování v záznamech požívejte tlačítka ◄►.

Pokud některý záznam chcete smazat, stiskněte **MENU** a zvolte **Smazat jeden**. Volbu potvrďte tlačítkem **OK**. Stejným způsobem můžete volbou **Smazat vše** odstranit všechny záznamy na SD kartě.

Opětovným stiskem tlačítka  $\blacktriangleright$  se můžete vrátit zpět na hlavní obrazovku.

# **ŘEŠENÍ PROBLÉMŮ**

**Běžná chybová hlášení:** 

## **"ODESLÁNÍ SELHALO" Možné důvody:**

1) Datový tok GSM sítě není v místě instalace dostatečný. *Lze ověřit např. aplikací DSL.cz úroveň by měla být min. 1-2 Mbit/sec.)*

2) Chybné nastavení GSM, nebo není vypnutý PIN na SIM kartě.

#### **Možnosti řešení**:

1) Zkontrolujte důkladně nastavení parametrů GSM pro odesílání.

2) Kontaktujte svého operátora a ujistěte se, že vaše SIM je datová a má vypnutý PIN (neplatí, pokud jste s s fotopastí dostali SIM kartu Fotopast.cz)

3) Pokud není v místě dostatečný signál, nebo tok dat může být řešením anténa s vyšším ziskem, nebo booster.

#### **"SÍŤ OBSAZENA" Možné důvody:**

1) Problém může být v zadaném čísle nebo adrese.

2) Na SIM není dostatečný zůstatek kreditu.

#### **Možnosti řešení:**

1) Znovu nastavte GSM odesílání a zkontrolujte, zda nejsou některý parametr, číslo či adresa nastaven chybně. Telefonní čísla nesmějí obsahovat mezery, pomlčky ani jiné znaky!

2) Někdy je třeba nastavit jen jedno číslo nebo adresu a postupně přidávat další, až zjistíte, které je chybné.

3) Zjistěte u operátora zůstatek vašeho kreditu a objemu dat.

#### **Nelze vstoupit do nastavovacího menu: Možné důvody:**

- 1) Ve fotopasti není SD karta, nebo je vadná.
- 2) Baterie jsou příliš vybité

#### **Možnosti řešení:**

- 1) Vložte SD kartu, nebo použijte jinou
- 2) Vyměňte baterie

# **DOPORUČENÍ PRO INSTALACI FOTOPASTI**

- ★ Nejlepší výsledky získáte při instalaci fotopasti do výšky cca 1,3 m, kolmo směrem k předpokládanému pohybu objektu.
- ★ Pro zlepšení účinnosti blesku je vhodné fotopast instalovat tak, aby za objektem bylo pozadí, které zvýší kontrast a odrazí část světla zpět.
- ★ Optimální vzdálenost od objektu je 7-10m
- ★ Fotopast je nejlépe orientovat na sever. Nikdy proti slunci a to ani rannímu nebo večernímu, kdy je aktivita zvěře nejvyšší. Slunce může aktivovat PIR čidlo a také záběry proti slunci nejsou nikdy kvalitní.

# **DODATEK I: TECHNICKÁ SPECIFIKACE**

![](_page_27_Picture_108.jpeg)

# Dodatek I: Technická specifikace

![](_page_28_Picture_51.jpeg)

## **Dodatek II: Obsah balení**

![](_page_28_Picture_52.jpeg)

# **Prohlášení o shodě s Directivou 1999/5/EC**

Výrobce tímto na svou zodpovědnost prohlašuje, že tento výrobek je plně v souladu s požadavky a náležitostmi Směrnice 1999/5/EC.

Certifikační protokoly CE a RoHS jsou v nahlédnutí u distributora.

# **Záruka**

Dovozce poskytuje záruku 24 měsíců na výrobní nebo provozní závady. Pokud fotopast při přiměřeném použití bude vykazovat vady, dovozce ji na vlastní náklady opraví nebo vymění. Reklamovaná fotopast musí být zaslána autorizovanému prodejci s platným záručním listem, nebo kopií prodejního dokladu. Nesprávné použití, nebo neautorizovaný servis vylučuje možnost reklamace. Jako záruční vadu nelze reklamovat běžné opotřebení.

Výrobce fotopasti, nebo jeho distributor poskytuje též placený pozáruční servis. Před odesláním fotopasti k reklamaci nebo opravě vždy konzultujte.

Pro urychlení vyřízení vaší reklamace nezapomeňte vyplnit servisní on-line formulář, který naleznete zde: **www.fotopast.cz/reklamace** 

# **DŮLEŽITÉ UPOZORNĚNÍ:**

Poznamenejte si výrobní číslo vaší fotopasti a u fotopastí s GSM také její IMEI. Prostřednictvím čísla IMEI může operátor v případě odcizení fotopasti a jejího dalšího odcizené zařízení zablokovat. Čísla IMEI nejsou námi archivována!

Výrobní číslo .....................................................

IMEI ....................................................

![](_page_31_Picture_4.jpeg)

### **Výhradní dovozce a servis fotopastí UOVISION pro ČR a SR**

FOTOPAST.CZ s.r.o. Francouzská 815, 252 29 Dobřichovice IČ: 29128749, DIČ CZ29128749

**www.fotopast.cz** 

Zákaznická linka: **773 455 777**